# **Table of Contents**

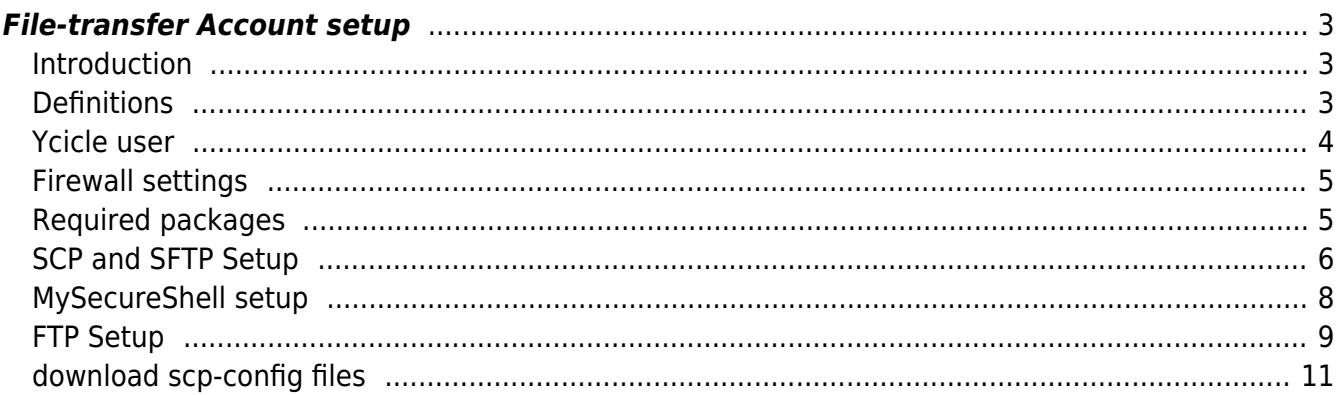

Last update: 2021/04/14 07:31 maintenance:general:file\_transfer\_account\_setup https://labs-wiki.netyce.com/doku.php/maintenance:general:file\_transfer\_account\_setup

# <span id="page-2-0"></span>**File-transfer Account setup**

# <span id="page-2-1"></span>**Introduction**

NetYCE supports with the introduction of version 7.1.x the file-transfer protocols **SCP**, **SFTP**, **FTP** and **TFTP**. These file-transfers concern primarily the transfers between the NetYCE servers and the network devices but could be applied to other sources if desired.

Where the previous NetYCE releases used primarily TFTP for file transfers, this protocol is now considered outdated, insecure and too slow for modern operations. The FTP protocol is considered a step up in security since it requires authentication, but does not offer encryption. The SCP and SFTP are based on SSH and offer both authentication and encryption.

With the release of version 7.0.x support of the SFTP and FTP protocols was optionally available and was used selectively by some of the vendor modules. Now all four protocols are supported consistently throughout all vendor modules, provided the vendor supports it.

Several requirements apply to the server in order to support the file-transfers in the way the vendor modules expect it. They reflect authentication and security aspects when dealing with incoming transfer requests:

- A dedicated functional (transfer)user with (non-expiry) password
- that has the SAME file permissions as the 'yce:nms' functional user
- and is allowed to access the SCP, SFTP and FTP services ONLY (no shell login).
- The SCP, SFTP and FTP services will be contacted by the devices to connect INTO the NetYCE server to pull or push the files.
- These incoming transfer sessions are initiated by the NetYCE change jobs, never 'live' users. The Userid and password of the functional (transfer)user are hidden from the NetYCE users and not commonly shared.
- SCP, SFTP and FTP sessions must be able to both read and write files. File ownership for 'yce:nms' must be guaranteed.
- The SCP, SFTP and FTP directory trees will be shared with the TFTP service.
- All transfer sessions will be locked within the SCP/SFTP/FTP/TFTP directory tree using chroot.

For the server to securely offer these four protocols, several services need to be installed, activated and configured properly. This article describes the steps required to do this.

## <span id="page-2-2"></span>**Definitions**

NetYCE will support SCP, SFTP and FTP and TFTP:

**SCP** - SSH Copy A variant of BSD rcp utility that transfers files over SSH session. The SCP protocol has been mostly superseded by the more comprehensive SFTP protocol and some implementations of the "scp" utility actually use SFTP instead.

**SFTP** - SSH File Transfer Protocol SFTP runs over an SSH session. A file transfer protocol that has nothing in common with original FTP and has been around since late 1990s. SFTP is sometimes called "Secure FTP" which leads to a common confusion with FTPS (which is called "Secure FTP" too). SFTP is very secure because of its encrypted authentication and session encrypting.

**FTP** - File Transfer Protocol The plain old FTP protocol that has been around since 1970s. Uses unencrypted authentication and sessions.

**TFTP** - Trivial File Transfer Protocol This protocol uses no authentication, is udp based and only lowlevel error recovery. Due to its lack of security and its poor performance (only one 512 byte frame in transit) it should have been obsoleted long ago. It has not though. Mostly because ALL network devices support it.

NetYCE will not support Secure FTP over SSL:

**Secure FTP** Plain FTP over TLS/SSL channel. This name is the most confusing, because it is used to refer to either of the two different protocols. Whenever this name is used, it is necessary to specify whether the SSH-based or SSL-based file transfer protocol is meant.

# <span id="page-3-0"></span>**Ycicle user**

The dedicated **ycicle** user created for SCP, SFTP and FTP access will be a local Linux user without login privileges (MySecureShell and cpsh wrapper) that shares its userid and group id with the **yce** user. Its password may not expire and must be made available in the local yce configuration file (/opt/yce/etc/<server>\_yce.conf).

The SCP, SFTP and FTP configurations will ensure the dedicated ycicle user is locked within the /var/opt/shared/ directory tree using a 'chroot' jail.

The ycicle file-transfer user must be a local user and like the yce user included in the /etc/passwd file. In the /etc/passwd file, the ycicle user must appear below the yce user in order to share its user-id and group-id without conflict.

A sample of the relevant lines from /etc/passwd. The shell of the yce user must be /bin/bash, the shell of the ycicle user must be /bin/MySecureShell and its home /var/opt/shared.

Example of /etc/passwd entries using uid=8010 and gid=1000:

```
yce:x:8010:1000:NetYCE functional usr:/home/yce:/bin/bash
ycicle:x:8010:1000:NetYCE file-transfers:/var/opt/shared:/bin/MySecureShell
```
The default password for the ycicle user is set at installation time to ycicle. It will be retrieved from the local yce configuration file each time it is required. The password will be stored in encrypted format and can be encoded or decoded using the cli tool /opt/yce/system/api\_crypt.sh:

```
$ ./api_crypt.sh
missing userid
usage: api crypt.sh (-e|-d) <userid> <password>
   -e encrypts the password
   -d decrypts the password
$ ./api_crypt.sh -e ycicle ycicle
encrypting password for 'ycicle':
U2FsdGVkX18v5ZAiL69H/wDSWjXVr8bV
```

```
$ ./api_crypt.sh -d ycicle U2FsdGVkX18v5ZAiL69H/wDSWjXVr8bV
decrypting password for 'ycicle':
ycicle
```
The created encrypted password is then entered in the /opt/yce/etc/<server> yce.conf file:

```
our $sftp user = "ycicle";
our $sftp_passwd = "U2FsdGVkX18v5ZAiL69H/wDSWjXVr8bV";
```
## <span id="page-4-0"></span>**Firewall settings**

Since it is common to position a firewall between the network devices and the NetYCE servers, care should be taken to install the appropriate rules to allow the file transfers using the various protocols.

In all cases the file transfers will be initiated by the devices when contacting the NetYCE servers. Normally a ssh/telnet session is established from the NetYCE server to the device first, then the device cli is used to retrieve the desired files. The file transfer authentication is therefore entered on the device by the NetYCE job session.

The (default) port numbers and protocol(s) the various services use:

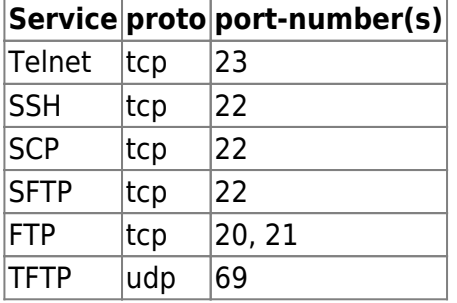

### <span id="page-4-1"></span>**Required packages**

Two additional Rhel/Centos packages are required to support SCP, SFTP and FTP.

#### **MySecureShell**

To enforce a jail for SCP and SFTP sessions to lock the transfers within the /var/opt/shared akin to a 'chroot', the package mysecureshell is needed.

RHEL6.x / CentOS6.x: Install the package **mysecureshell-1.33-1.x86\_64** using yum or rpm. RHEL7.x / CentOS7.x: Install the package **mysecureshell-1.33-1.x86\_64** using yum or rpm.

The rpm package can be downloaded from [Sourceforge](http://mysecureshell.sourceforge.net/fr/download.html)

To install using yum, a yum repository must be added in the file /etc/yum.repos.d/mysecureshell.repo. Add the following as the content of this file:

[mysecureshell]

Last<br>update: update: apaace.<br>2021/04/14 <sup>maintenance:general:file\_transfer\_account\_setup https://labs-wiki.netyce.com/doku.php/maintenance:general:file\_transfer\_account\_setup</sup> 07:31

```
name=MySecureShell
baseurl=http://mysecureshell.free.fr/repository/index.php/centos/6.4
enabled=1
gpgcheck=0
```
The yum install command then becomes (as root):

```
# yum install mysecureshell
```
This will install the binary /bin/MysequreShell that is assigned as the shell for ycicle. In combination with the NetYCE wrapper /opt/yce/cpsh.pl both the SCP and SFTP sessions are enforced in a chroot jail. The SCP/SFTP services themselves are incorporated in the SSH daemon.

#### **VsFtpd**

The FTP protocol requires a separate daemon to offer the service. NetYCE uses the commonly used package "vsftpd" (for "very secure ftp daemon").

RHEL6.x / CentOS6.x: Install the package **vsftpd-2.2.2-24.el6.x86\_64** using yum or rpm. RHEL7.x / CentOS7.x: Install the package **vsftpd-3.0.2-22.el7.x86\_64** using yum or rpm.

The rpm files can be downloaded from centos.pkgs.org for [Centos 6.x](https://centos.pkgs.org/6/centos-x86_64/vsftpd-2.2.2-24.el6.x86_64.rpm.html) or [Centos 7.x](https://centos.pkgs.org/7/centos-x86_64/vsftpd-3.0.2-22.el7.x86_64.rpm.html)

The yum install command (as root):

#### # yum install vsftpd

#### **Ftp and Sftp clients**

For testing purposes it can be very useful to install ftp and sftp clients. Again yum or rpm is used.

# <span id="page-5-0"></span>**SCP and SFTP Setup**

The SFTP implementation uses the Secure FTP server that is part of sshd and does not rely on additional installations. For secure file transfers between the NetYCE servers and the network devices specific setup is required.

These requirements are met using:

- an '**ycicle**' user that is identical (uid, gid, home) to 'yce' with the default password '**ycicle**'
- ensuring that the 'ycicle' user appears below the 'yce' user in the /etc/passwd file
- changing the tftp root from /var/opt/tftp to /var/opt/shared/public where the directory shared is 'root' owned.
- The entire directory tree **public** must 'yce:nms' owned (and use 0755 permissions)
- change the sshd configuration in /etc/ssh/sshd config:

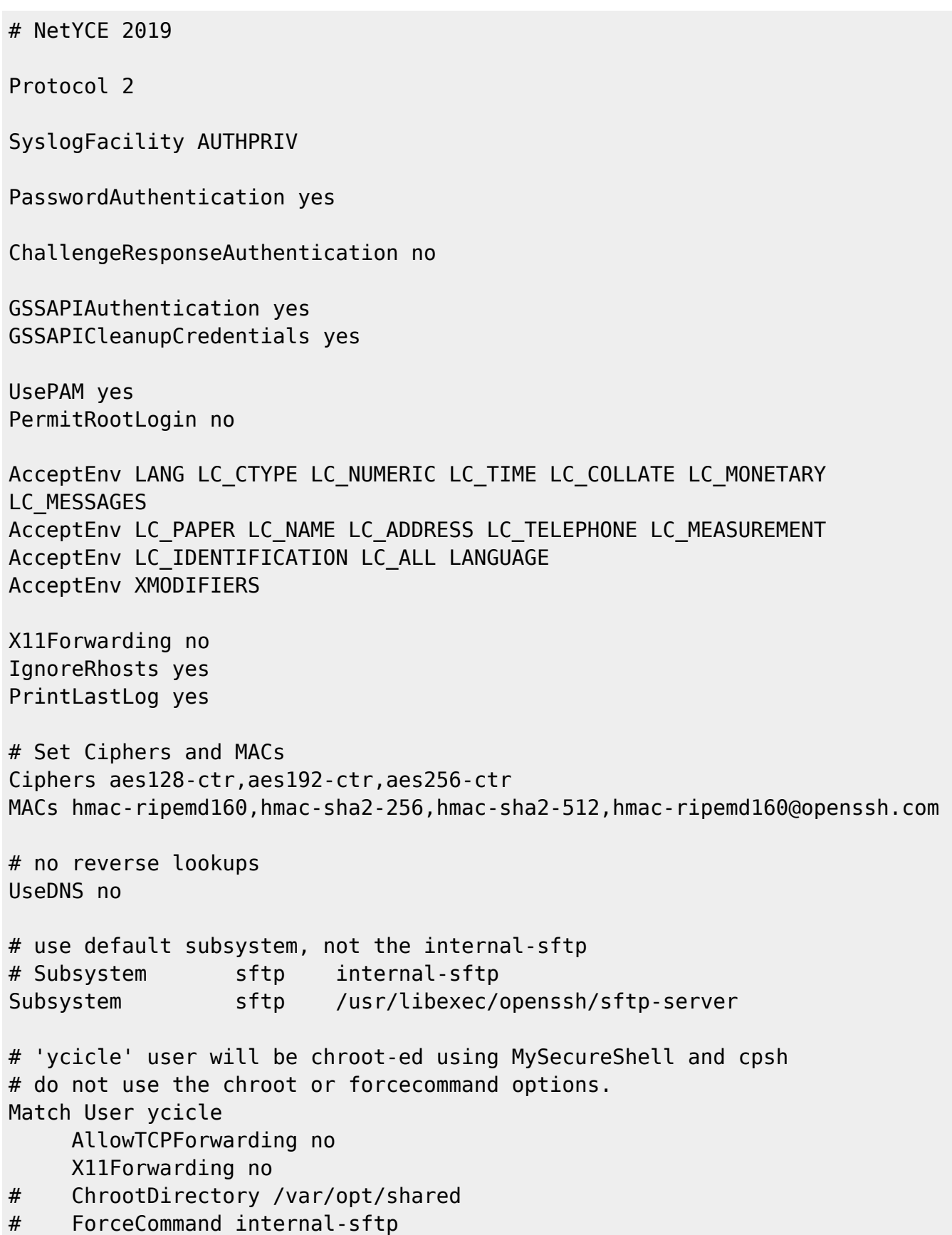

 $#$ ForceCommand /opt/yce/bin/cpsh.pl

Note: NetYCE patch nr '14081902' will create the ycicle user and ssh modifications automatically. This patch is normally NOT executed because of policy constraints.

This patch can be executed (as 'yce') using:

Last<br>update: update: apaace.<br>2021/04/14 <sup>maintenance:general:file\_transfer\_account\_setup https://labs-wiki.netyce.com/doku.php/maintenance:general:file\_transfer\_account\_setup</sup> 07:31

```
$ cd /opt/yce/system/patches
$ /opt/ycelib/perl/bin/perl 14081902 -F -d 1
```
# <span id="page-7-0"></span>**MySecureShell setup**

MySecureShell is an essential part of the SCP and SFTP configuration in that it allows to create chrooted environments for both SSH and SFTP without interfering with the FTP setup.

Its configuration file is /etc/ssh/sftp\_config.

Create the following in **/etc/ssh/sftp\_config**

The limited download speeds (100mbps global and 10mbps per session) are intended as guidelines to prevent multiple OS-file transfers to consume too much bandwidth. These values can be adjusted to suit server and network capabilities.

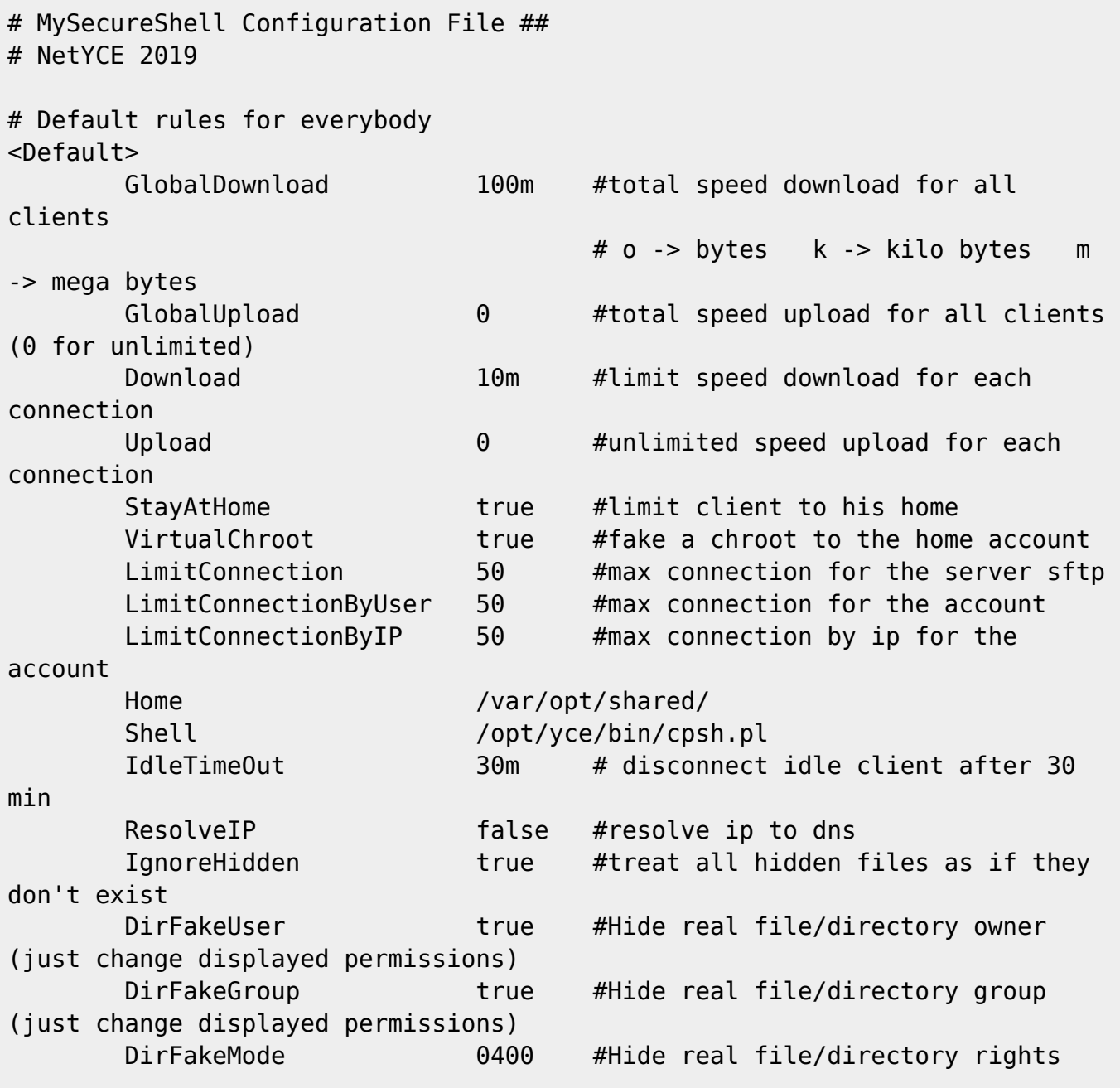

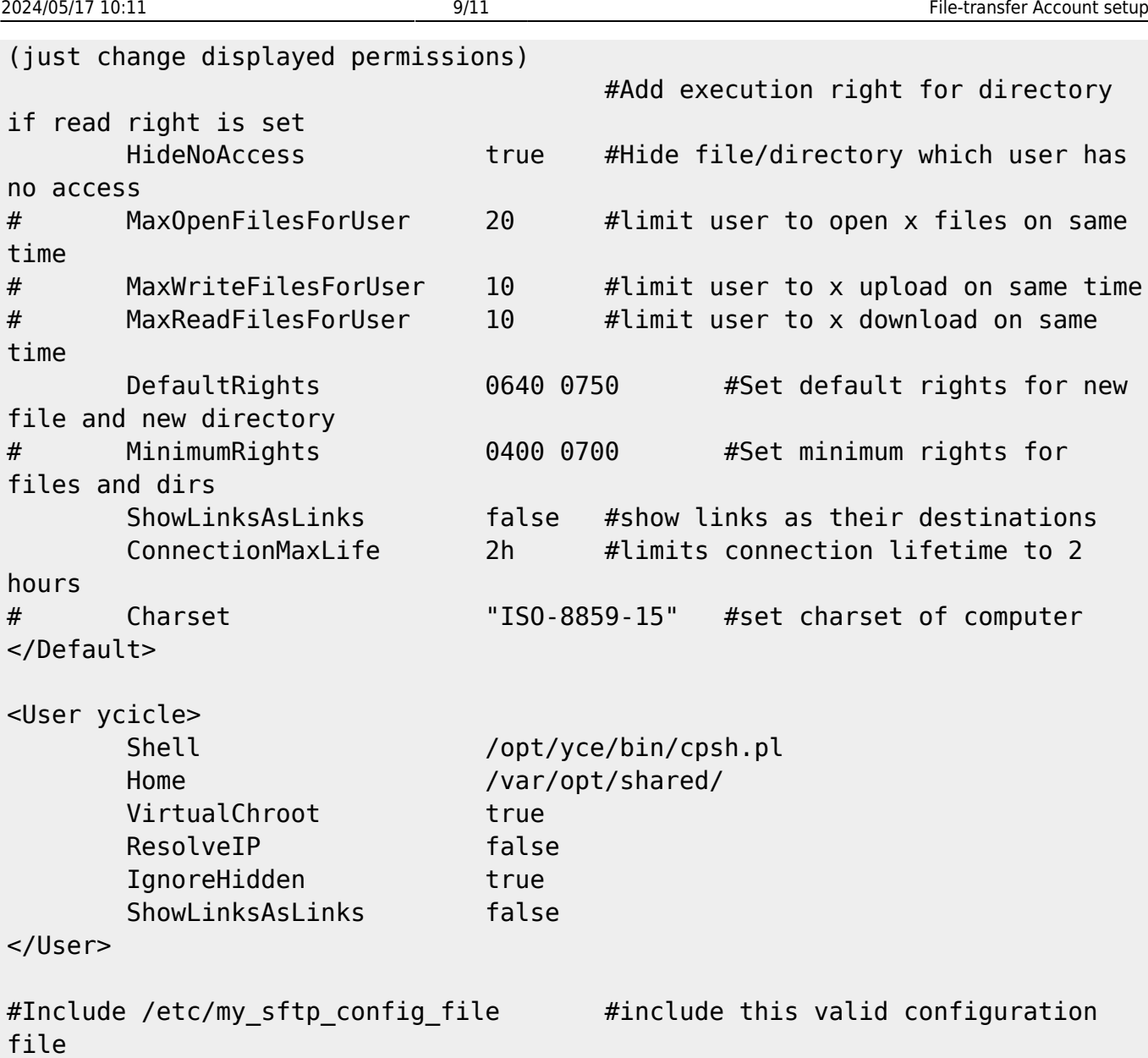

## <span id="page-8-0"></span>**FTP Setup**

FTP access can be setup to function in conjunction with SFTP. It depends on the vsftpd package ("very secure ftp daemon").

The vsftpd package uses the configuration directory /etc/vsftpd. The relevant files:

-rw-r--r-- 1 root root 25 Mar 24 2017 chroot list -rw------- 1 root root 125 Mar 22 2017 ftpusers -rw------- 1 root root 361 Mar 22 2017 user\_list -rw------- 1 root root 547 Mar 24 2017 vsftpd.conf

The configuration file vsftpd.conf is different for RHEL6/CentOS6 and RHEL7/CentOS7.

**vsftpd.conf RHEL6/CentOS6**

### # NetYCE 2018

```
anonymous_enable=NO
local_enable=YES
write enable=YES
local_umask=002
dirmessage_enable=YES
xferlog_enable=YES
connect_from_port_20=YES
xferlog_file=/var/opt/yce/logs/ftpxfer.log
vsftpd_log_file=/var/opt/yce/logs/ftplog.log
xferlog_std_format=YES
chroot_list_enable=YES
listen=YES
```
pam\_service\_name=vsftpd userlist\_enable=YES tcp\_wrappers=YES

```
local_root=/var/opt/shared
secure chroot dir=/var/opt/shared
chown_username=yce.nms
guest_enable=NO
```
force\_dot\_files=NO hide\_file={.yce\_prop} delete failed uploads=YES log\_ftp\_protocol=NO reverse\_lookup\_enable=NO

#### **vsftpd.conf RHEL7/CentOS7**

```
# NetYCE 2018
# vsftpd IPv4 + IPv6, binds all addresses
anonymous_enable=NO
local_enable=YES
write enable=YES
local_umask=002
dirmessage_enable=YES
xferlog_enable=YES
connect_from_port_20=YES
xferlog_file=/var/opt/yce/logs/ftpxfer.log
vsftpd_log_file=/var/opt/yce/logs/ftplog.log
xferlog_std_format=YES
chroot_list_enable=YES
listen=NO
listen_ipv6=YES
```
pam\_service\_name=vsftpd userlist\_enable=YES tcp\_wrappers=YES

local\_root=/var/opt/shared secure chroot dir=/var/opt/shared chown\_username=yce.nms guest\_enable=NO force\_dot\_files=NO hide file={.yce prop} delete failed uploads=YES log\_ftp\_protocol=NO

The setup refers to the chroot list file, containing the users forced to chroot in their home directories. Modify this file to read:

# NetYCE 2018 ycicle ftp

The ftpusers and user list files can remain unchanged.

The vsftpd is like the other daemons and application processes under control of yce\_psmon.

Note: The logfile /var/opt/yce/logs/ftpxfer.log will be created root-owned. For rotation and maintenance purposes, this should be chown-ed to yce.nms. This log will then be maintained by bin/log\_maint.pl

## <span id="page-10-0"></span>**download scp-config files**

This tgz contains MysecureShell rpm file and the config files shown above

scp-files.tgz

From: <https://labs-wiki.netyce.com/> - **Technical documentation**

Permanent link: **[https://labs-wiki.netyce.com/doku.php/maintenance:general:file\\_transfer\\_account\\_setup](https://labs-wiki.netyce.com/doku.php/maintenance:general:file_transfer_account_setup)**

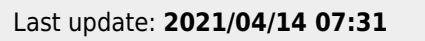

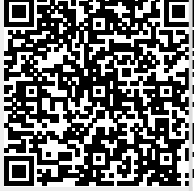